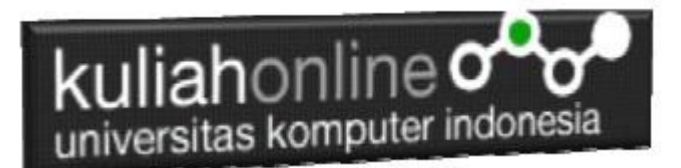

## Membuat Program Untuk Menangani Penjualan Barang

*Buku Referensi:*

*e-Commerce Menggunakan PHP dan MYSQL, Taryana Suryana, Graha Ilmu Jogyakarta*

### Oleh:Taryana Suryana M.Kom Teknik Informatika Unikom

[taryanarx@email.unikom.ac.id](mailto:taryanarx@email.unikom.ac.id) [taryanarx@gmail.com](mailto:taryanarx@gmail.com) Line/Telegram: 081221480577

# 10.Penjualan Online

Pada bagian ini akan dibahas mengenai bagaimana membuat program untuk menangani pembelian yang dilakukan oleh konsumen pada Penjualan di Toko Online

Adapun file yang akan dibuat yaitu:

- 1. belisekarang.php
- 2. savebeli.php

### 10.1.Menambahkan Link Pembelian Barang pada TOKO.PHP

Untuk menampilkan Link *BeliSekarang* pada Program TOKO.PHP dapat dilakukan dengan cara menambahkan perintah berikut, pada file TOKO.PHP

**echo "<br><a href='belisekarang.php?kodebrg=\$kodebrg'>BELISEKARANG</a>";**

tambahkan perintah tersebut pada baris 19 di file toko.php, perhatikan perubahan berikut:

#### NamaFile:toko.php

1. <center>

- 2. <font size=7>
- 3. Toko Online Sagala Aya<br> 4. <table border=0>
- 
- 
- 5. <?php<br>6. require ("koneksi.php");<br>7. \$sql="select \* from barang";
- 8. \$hasil=mysqli query(\$conn, \$sql);

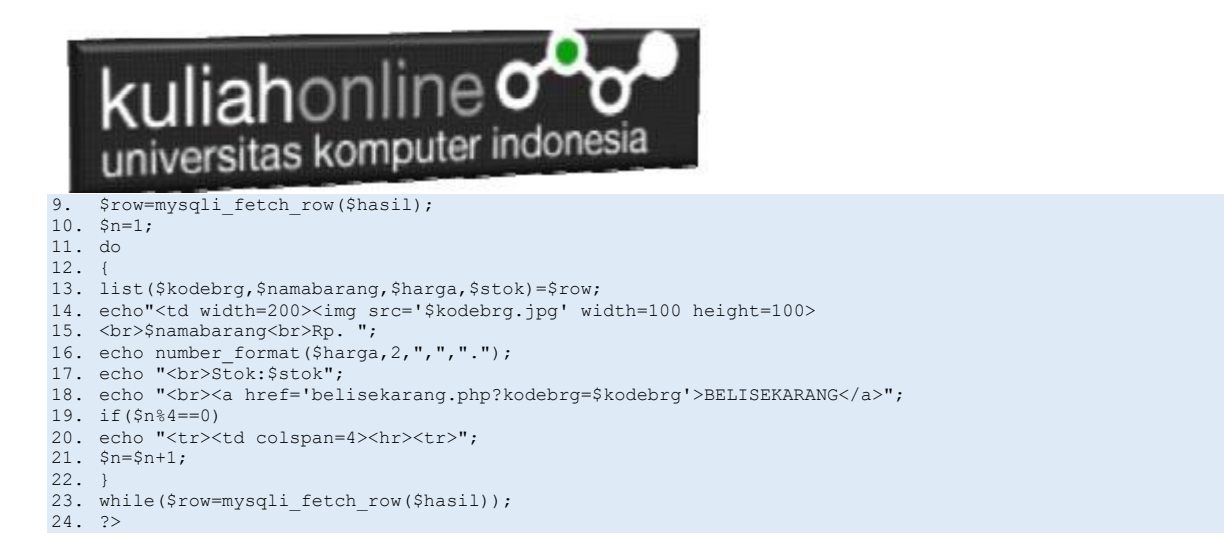

Setelah ditambahkan perintah pada baris 18, kemudian simpan kembali, selanjutnya lihat pada browser. Jika penambahan benar maka akan ditampilkan hasil seperti berikut:

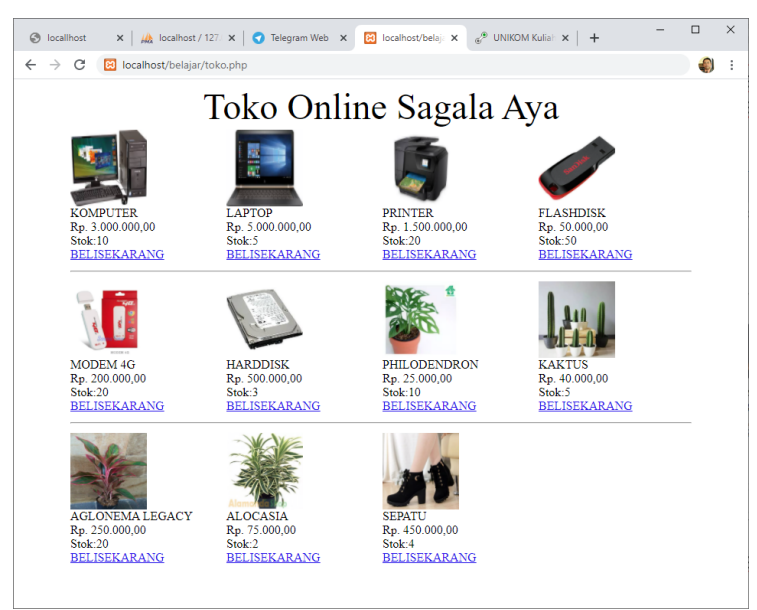

Gambar 10.1. Toko Online Sagala Aya

Jika di Click Link *BELI SEKARANG*, maka akan ditampilkan error seperti berikut:

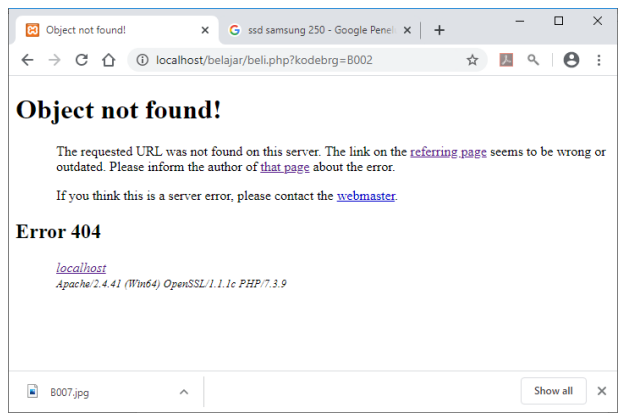

Gambar 10.2. File Not found

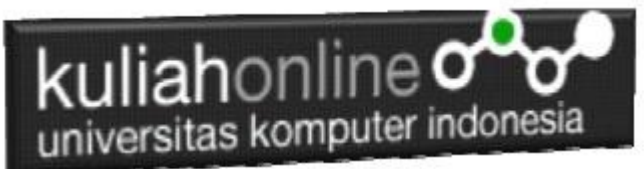

Jangan khawatir biarkan saja, itu artinya tadi link BELISEKARANG sudah berfungsi sedangkan file "belisekarang.php" nya belum dibuat.

Langkah berikutnya adalah membuat file *"belisekarang.php"* dan membuat Tabel untuk menyimpan Penjualan

## 10.2.TABEL PENJUALAN

Dengan Menggunakan PHPMYADMIN buat tabel **Penjualan** yang terdiri dari 9 Fields, dengan Struktur seperti berikut:

| New tab                                                      | $\times$   $\mu$   localhost / 127.0.0.1 / belajar / p $\times$   +                                                                                                    |                                |                   |               |                                                  |                   |                                                             |                              |                   |                            | $\sigma$<br>$\mathsf{X}$                       |
|--------------------------------------------------------------|----------------------------------------------------------------------------------------------------|--------------------------------|-------------------|---------------|--------------------------------------------------|-------------------|-------------------------------------------------------------|------------------------------|-------------------|----------------------------|------------------------------------------------|
| $\circ$<br>$\leftarrow$                                      | O localhost/phpmyadmin/db_structure.php?server=1&db=belajar                                                                                                    |                                |                   |               |                                                  |                   |                                                             |                              |                   | $\frac{1}{2\sqrt{2}}$<br>六 | $\cdots$<br>6 <sub>x</sub>                     |
| phpMyAdmin                                                   | Server. 127.0.0.1 » Database belajar » R Table penjualan<br>Browse M Structure 3 SQL & Search 3 Insert in Export in Import and Privileges & Operations 3 Tracking 36 Triggers |                                |                   |               |                                                  |                   |                                                             |                              |                   |                            |                                                |
| <b>쇼페이미출</b>                                                 |                                                                                                    |                                |                   |               |                                                  |                   |                                                             |                              |                   |                            |                                                |
| Recent Favorites                                             | Table name: penjualan                                                                                                    |                                | Add 1             | column(s) Go  |                                                  |                   |                                                             |                              |                   |                            |                                                |
| $_{60}$<br>New<br><b>B</b> -@ belajar<br><b>B</b> New        | Name                                                                                                    | Type @                         | Length/Values @   | Default @     | Collation                                        | <b>Attributes</b> | <b>Null Index</b>                                           | <b>A_I</b> Comments          | <b>Virtuality</b> | Move column                | Media (M                                       |
| <b>B</b> - barang<br><b>B</b> - pegawai<br>B- siswa          | id<br>Pick from Central Columns                                                                                                    | INT                            | $\sim$ 10         | None          | $\check{~}$                                      | $\vee$            | PRIMARY<br>$\Box$<br>$\checkmark$<br>PRIMARY                | $\checkmark$<br>$\mathbf{z}$ |                   | $\check{~}$                | $\check{~}$                                    |
| <b>E</b> -@ belajar2<br>New<br><b>B-34</b> barang            | kodebrg<br>Pick from Central Columns                                                                                                    | <b>VARCHAR</b><br>$\checkmark$ | 10                | None          | $\checkmark$                                     | $\checkmark$      | $\checkmark$<br>$\Box$<br>$\sim$                            | $\checkmark$<br>$\Box$       |                   | $\check{~}$                | $\checkmark$                                   |
| <b>E-</b> pegawai<br><b>EDGA</b> siswa<br>information_schema | jumlah<br>Pick from Central Columns                                                                                                    | INT                            | $\vee$ 5          | None          | $\checkmark$                                     | $\checkmark$      | $\vee$ $\Box$<br>$\overline{\phantom{a}}$                   | $\vee$ $\Box$                |                   | $\check{~}$                | $\checkmark$                                   |
| 图 ip2020<br><b>B</b> mysql<br><b>B-G</b> performance_schema  | namapembeli<br>Pick from Central Columns                                                                                                    | VARCHAR<br>$\checkmark$        | 20                | None          | $\checkmark$                                     | $\checkmark$      | $\overline{\phantom{a}}$ $\overline{\phantom{a}}$<br>$\sim$ | $\vee$ $\Box$                |                   | $\check{~}$                | $\check{~}$                                    |
| <b>B</b> phpmyadmin<br><b>B</b> -a test                      | alamat<br>Pick from Gentral Columns<br>kota                                                                                                    | <b>VARCHAR</b><br>$\checkmark$ | 50                | None          | $\checkmark$                                     | $\checkmark$      | $\vee$ $\Box$<br>$\overline{\phantom{a}}$                   | $\vee$ $\Box$                |                   | $\checkmark$               | $\checkmark$                                   |
|                                                              | Pick from Central Columns                                                                                                    | <b>VARCHAR</b><br>$\checkmark$ | 20                | None          | $\checkmark$                                     | $\checkmark$      | $\checkmark$ $\quad$ $\Box$<br>$\sim$                       | $\checkmark$ $\Box$          |                   | $\check{~}$                | $\checkmark$                                   |
|                                                              | kodepos<br>Pick from Central Columns                                                                                                    | <b>VARCHAR</b><br>$\checkmark$ | $\overline{5}$    | None          | $\check{~}$                                      | $\checkmark$      | $\vee$ $\Box$<br><b>1</b>                                   | $\vee$ $\Box$                |                   | $\checkmark$               | $\checkmark$                                   |
|                                                              | telp<br>Pick from Central Columns                                                                                                    | <b>VARCHAR</b><br>$\checkmark$ | 20                | None          | $\checkmark$                                     | $\checkmark$      | $\vee$ $\Box$<br>$\sim$                                     | $\checkmark$<br>$\Box$       |                   | $\checkmark$               | $\checkmark$                                   |
|                                                              | email<br>Pick from Central Columns<br>Structure (a)                                                                                                    | <b>VARCHAR</b><br>$\vee$       | 30                | None          | $\checkmark$                                     | $\vee$            | $\vee$ $\Box$<br><b>1</b>                                   | $\vee$ $\Box$                |                   | $\check{~}$                | $\checkmark$                                   |
|                                                              | <b>Table comments:</b>                                                                                                    |                                | <b>Collation:</b> |               | Storage Engine:<br><b>InnoDB</b><br>$\checkmark$ | $\ddot{}$         |                                                             |                              |                   |                            |                                                |
|                                                              | PARTITION definition: @<br>Partition by:<br>v (Expression or column list<br>D.<br>Console                                                                                     |                                |                   |               |                                                  |                   |                                                             |                              |                   |                            |                                                |
| н<br>$\circ$<br>Type here to search                          |                                                                                                    |                                | W                 | $\mathcal{L}$ |                                                  |                   |                                                             |                              |                   |                            | $\sim$ $\bigoplus$ $40$ $\bigoplus$ $11:21$ AM |

Gambar 10.3. Membuat Tabel Penjualan

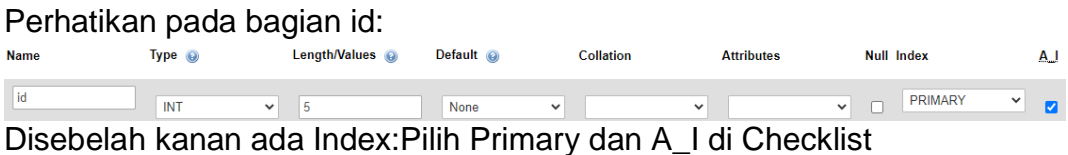

Detail lengkapnya jika tabel tersebut telah dibuat adalah seperti berikut:

| iversitas komputer indonesia<br>Server: 127.0.0.1 » Database: belajar » <b>R</b> Table: penjualan |                |                                       |             |                                            |               |                      |        |                                               |  |                                                     |                                                                |                   |              |
|---------------------------------------------------------------------------------------------------|----------------|---------------------------------------|-------------|--------------------------------------------|---------------|----------------------|--------|-----------------------------------------------|--|-----------------------------------------------------|----------------------------------------------------------------|-------------------|--------------|
|                                                                                                   |                | <b>■</b> Browse<br><b>M</b> Structure |             | $\Box$ SQL                                 | <b>Search</b> | $\frac{1}{2}$ insert | Export | $\overline{\bullet}$ Import                   |  | <b>All Privileges</b>                               | ₽                                                              | <b>Operations</b> | <b>Track</b> |
| 4 Relation view<br><b>Table structure</b>                                                         |                |                                       |             |                                            |               |                      |        |                                               |  |                                                     |                                                                |                   |              |
|                                                                                                   | #              | <b>Name</b>                           | <b>Type</b> | <b>Collation</b>                           |               |                      |        | <b>Attributes Null Default Comments Extra</b> |  |                                                     | <b>Action</b>                                                  |                   |              |
|                                                                                                   |                | $id \mathscr{D}$                      | int(10)     |                                            |               | <b>No</b>            | None   |                                               |  | AUTO INCREMENT <b>O</b> Change ● Drop <b>v</b> More |                                                                |                   |              |
|                                                                                                   | $\overline{2}$ | kodebrg                               |             | varchar(10) utf8mb4_general_ci             |               | <b>No</b>            | None   |                                               |  |                                                     | $\oslash$ Change $\bigcirc$ Drop $\blacktriangledown$ More     |                   |              |
|                                                                                                   | 3              | jumlah                                | int(5)      |                                            |               | <b>No</b>            | None   |                                               |  |                                                     | $\oslash$ Change $\bigcirc$ Drop $\triangledown$ More          |                   |              |
|                                                                                                   |                |                                       |             | namapembeli varchar(20) utf8mb4_general_ci |               | N <sub>o</sub>       | None   |                                               |  |                                                     | $\mathscr{D}$ Change $\bigcirc$ Drop $\blacktriangledown$ More |                   |              |
|                                                                                                   | 5              | alamat                                |             | varchar(50) utf8mb4_general_ci             |               | <b>No</b>            | None   |                                               |  |                                                     | Change O Drop V More                                           |                   |              |
|                                                                                                   | 6              | kota                                  |             | varchar(20) utf8mb4 general ci             |               | <b>No</b>            | None   |                                               |  |                                                     | $\mathscr{D}$ Change $\bigcirc$ Drop $\blacktriangledown$ More |                   |              |
|                                                                                                   |                | kodepos                               | varchar(5)  | utf8mb4 general ci                         |               | No                   | None   |                                               |  |                                                     | $\oslash$ Change $\bigcirc$ Drop $\triangledown$ More          |                   |              |
|                                                                                                   | 8              | telp                                  |             | varchar(20) utf8mb4 general ci             |               | N <sub>o</sub>       | None   |                                               |  |                                                     | $\oslash$ Change $\bigcirc$ Drop $\blacktriangledown$ More     |                   |              |
|                                                                                                   | 9              | email                                 |             | varchar(30) utf8mb4_general_ci             |               | No                   | None   |                                               |  |                                                     | $\oslash$ Change $\bigcirc$ Drop $\triangledown$ More          |                   |              |

Gambar 10.4. Structure Tabel Penjualan

## 10.3. Membuat File "belisekarang.php"

File **"belisekarang.php"** berfungsi untuk menangani pembelian barang yang dilakukan oleh konsumen.

#### Namafile: **"belisekarang.php"**

```
<center>
<font size=7>
Toko Online Sagala Aya<br>
\langle h r \rangle<form action="Savebeli.php" methode=post>
<table border=0>
<?php
$kodebrg=$_GET['kodebrg'];
echo "<tr><td colspan=2><center><img src='$kodebrg.jpg' width=200 height=150>";
echo "<tr><td colspan=2><hr>";
echo "<tr><td>Kode Barang<td><input name=kodebrg value='$kodebrg' readonly size=5>";
echo "<tr><td>Jumlah Beli<td><input name=jumlah size=3>";
echo "<tr><td>Nama Pembeli<td><input name=namapembeli size=20>";
echo "<tr><td>Alamat<td><input name=alamat size=50>";
echo "<tr><td>Kota<td><input name=kota size=20>";
echo "<tr><td>KodePos<td><input name=kodepos size=5>";
echo "<tr><td>Telp<td><input name=telp size=20>";
echo "<tr><td>EMail<td><input name=email size=30>";
echo "<tr><td colspan=2><hr>";
?>
</table>
<input type=submit value=Save>
<input type=reset value=Reset>
```
## 10.4.Menampilkan Hasil Via Browser

Setelah program belisekarang.php dibuat dan disimpan dalam folder yang sama, kemudian adalah bagaimana cara menampilkannya ke layar komputer:

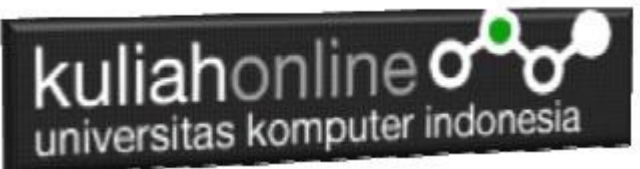

Untuk menampilkan hasilnya dapat dilakukan dengan cara seperti biasa menampilkan program php:

- 1.Jalankakan Browser
- 2. Pada Address Bar, ketikan:localhost/belajar
- 3.Click File TOKO.PHP

4.Click Tombol atau Link BELISEKARANG, selanjutnya akan ditampilkan hasil seperti berikut:

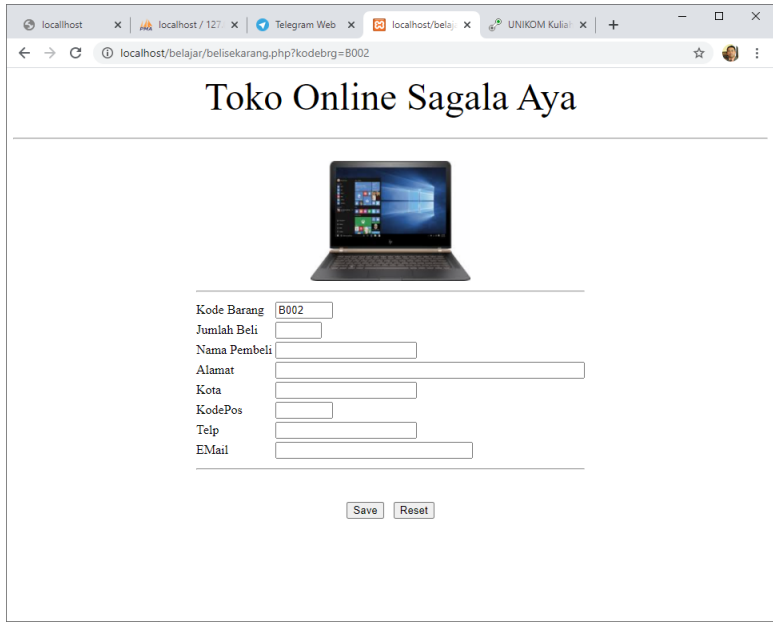

Gambar 10.5. Form Penjualan

Sampai tahap ini, jika ditampilkan jendela seperti diatas berarti sudah mulai berada dijalur yang benar.

## 10.5.Membuat File "savebeli.php"

File "savebeli.php" berfungsi untuk menangani proses penyimpanan data yang dimasukan dari form belisekarang.php kedalam tabel penjualan.

#### NamaFile:savebeli.php

<html> <center> <font size=6> Save Data Penjualan  $\langle$  / font>  $\frac{1}{2}$  \chr width=320>  $\left\langle \text{tahlo}\right\rangle$ <?php require ("koneksi.php"); \$kodebrg=\$\_POST['kodebrg']; \$jumlah=\$\_POST['jumlah']; \$namapembeli=\$\_POST['namapembeli'];

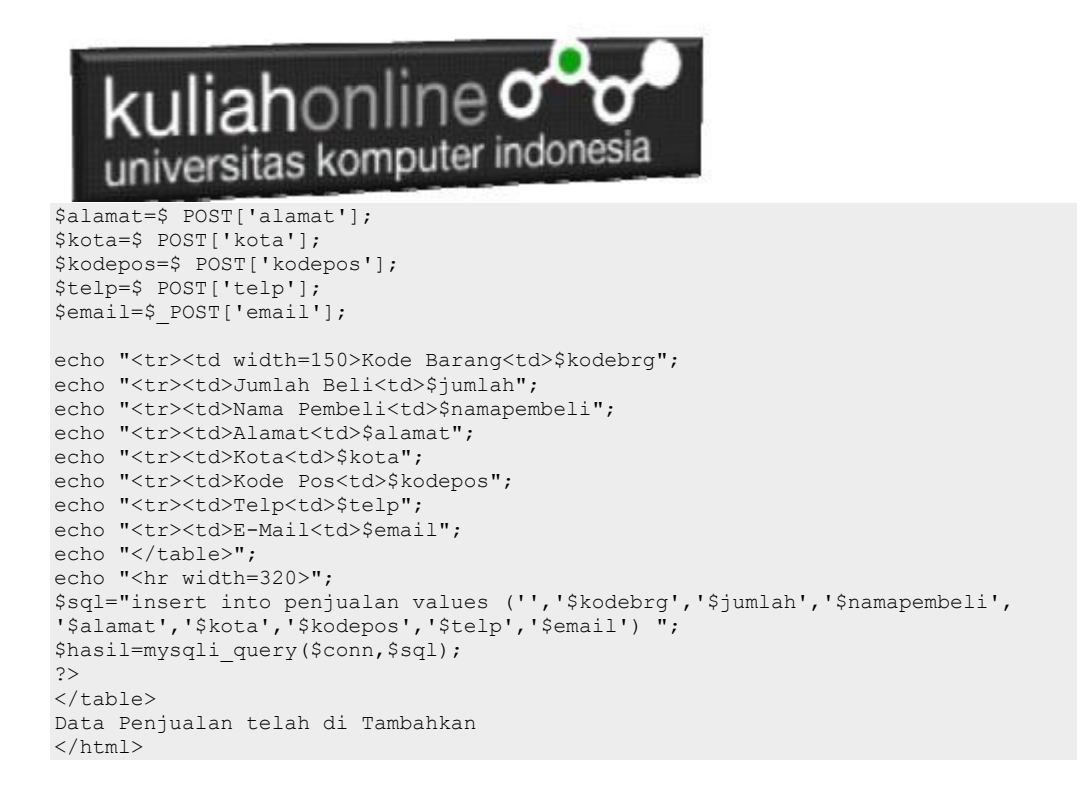

Jalankan Browser, kemudian Panggil file TOKO.PHP, kemudian click *BeliSekarang*, selanjutnya masukan data seperti berikut:

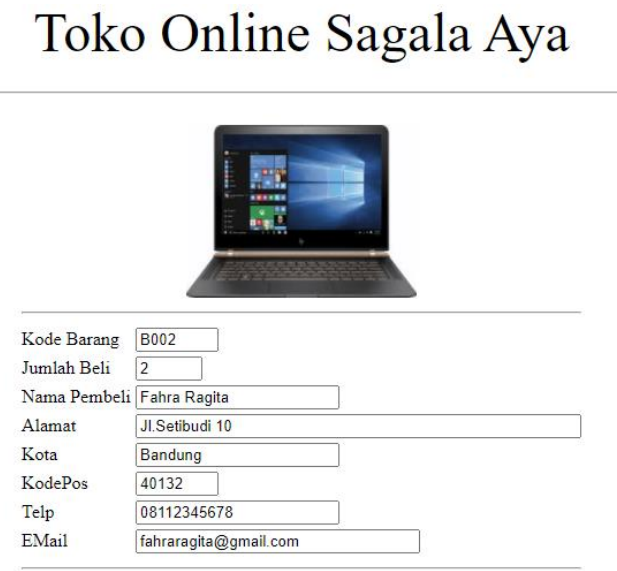

Gambar 10.6.Mengisi Form Penjualan

Save Reset

Selanjutnya Click tombol Save, selanjutnya akan ditampilkan jendela seperti berikut:

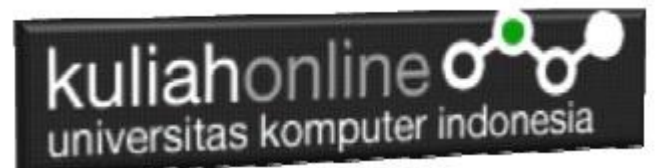

## Save Data Penjualan

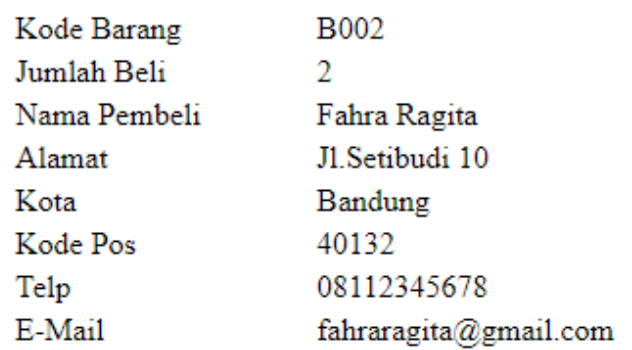

Data Penjualan telah di Tambahkan Gambar 10.7.Menambah Data Penjualan

Dengan Menggunakan PHPMYADMIN, lihat Tabel Penjualan, maka jika berhasil disimpan akan ditampilkan seperti berikut:

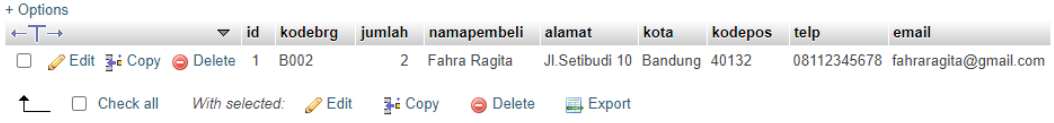

Sampai tahap ini berarti proses pembuatan program *belisekang.php* dan *savebeli.php* telah berhasil

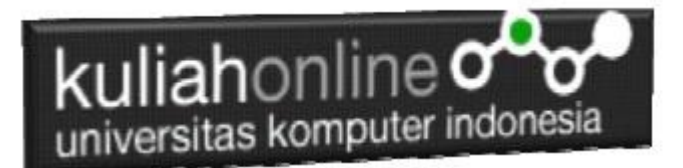

### PUSTAKA

- **1. Suryana, Taryana (2022) [Fungsi Logika Dan Penerapannya Pada Php Mysql](https://repository.unikom.ac.id/69090/)***.* **[Teaching Resource]**
- 2. Suryana, Taryana (2022) *[Input Dan Output Dalam](https://repository.unikom.ac.id/69076/) Pemrograman Php.* [Teaching Resource]
- 3. Suryana, Taryana (2022) *[Materi 3. Membuat List Atau Daftar Dalam Html.](https://repository.unikom.ac.id/69059/)* [Teaching Resource]
- 4. Suryana, Taryana (2022) *[Fungsi Logika Atau Percabangan.](https://repository.unikom.ac.id/69057/)* [Teaching Resource]
- 5. Suryana, Taryana (2022) *[Operator Dalam Php Dan Mysql.](https://repository.unikom.ac.id/69043/)* [Teaching Resource]
- 6. Suryana, Taryana (2021) *[Edit Data Pada Aplikasi Ijin Gangguan Ho.](https://repository.unikom.ac.id/68848/)* [Teaching Resource]
- 7. Suryana, Taryana (2021) *[Pembuatan Aplikasi Ijin Gangguan Ho Dengan Php Dan](https://repository.unikom.ac.id/68845/)  [Mysql.](https://repository.unikom.ac.id/68845/)* [Teaching Resource]
- 8. Suryana, Taryana (2021) *[Fungsi Logika Dalam Pemrograman Php Dan Mysql.](https://repository.unikom.ac.id/68842/)* [Teaching Resource]
- *9.* Suryana, Taryana (2021) [Input Dan Output Data Barang Dan Data Member](https://repository.unikom.ac.id/68824/)*.* [Teaching Resource]
- 10. Suryana, Taryana (2021) [Instalasi Xampp Untuk Menjalankan Web Server Apache Database](https://repository.unikom.ac.id/68771/)  [Mysql Dan Program Php](https://repository.unikom.ac.id/68771/)*.* [Teaching Resource]
- 11. Suryana, Taryana (2021) *[Membuat Formulir Pemasukan Data Dengan Html Dan Html5 Kelas If](https://repository.unikom.ac.id/68841/)[wa1-ul2-2021.](https://repository.unikom.ac.id/68841/)* [Teaching Resource]
- 12. Suryana, Taryana (2021) [Berbagai Macam Operator Dalam Php Dan Mysql](https://repository.unikom.ac.id/68814/)*.* [Teaching Resource]
- 13. Suryana, Taryana (2021) Instalasi Xampp [Untuk Pemrograman E-commerce](https://repository.unikom.ac.id/68773/1/Instalasi%20xampp%20untuk%20menjalankan%20apache%20Webserver%20Database%20MySQL%20dan%20PHP.pdf)*.* [Teaching Resource]
- 14. Suryana, Taryana (2021) [Pengenalan E-commerce](https://repository.unikom.ac.id/68775/1/Komputer%20Aplikasi%20E-Commerce%20-Taryana-suryana.pdf)*.* [Teaching Resource]
- 15. Suryana, Taryana (2021) [Membuat Database](https://repository.unikom.ac.id/68799/1/Membuat%20Database%20Dengan%20Menggunakan%20PHPMYADMIN.pdf)*.* [Teaching Resource]
- *16.* Suryana, Taryana; Koesheryatin (2014)[,Aplikasi Internet Menggunakan HTML, CSS & Java Script](https://books.google.co.id/books?id=Mt1MDwAAQBAJ&printsec=copyright&redir_esc=y#v=onepage&q&f=false)*, Elexmedia Komputindo, Jakarta*
- *17.* Suryana, Taryana (2021) [Pelatihan Pembuatan Website Dengan Menggunakan Html Dan](https://repository.unikom.ac.id/id/eprint/68497/)  [Dreamweaver](https://repository.unikom.ac.id/id/eprint/68497/)*.* [Teaching Resource]
- *18.* Suryana, Taryana (2010) [Membuat Web Pribadi dan Bisnis dengan HTML](https://repository.unikom.ac.id/id/eprint/4934)*., Gava Media, Jogyakarta*
- *19.* <https://www.w3schools.com/> September, 2021
- *20.* Suryana, Taryana; Sarwono, Jonathan. [E-Commece Menggunakan PHP & MySQL,](https://scholar.google.com/citations?view_op=view_citation&hl=id&user=c5vUJXQAAAAJ&citation_for_view=c5vUJXQAAAAJ:u5HHmVD_uO8C) Graha Ilmu, Jogyakarta
- *21.* Suryana, Taryana (2021) *[Materi 1. Pengenalan Html Web Browser Dan Text Editor.](https://repository.unikom.ac.id/68767/)* [Teaching Resource]
- 22. Suryana, Taryana, [e-COMMERCE MENGUNAKAN PHP DAN MYSQL,](https://scholar.google.com/citations?view_op=view_citation&hl=id&user=c5vUJXQAAAAJ&citation_for_view=c5vUJXQAAAAJ:u5HHmVD_uO8C) Graha Ilmu, Jogyakarta
- 23[.http://www.grahailmu.co.id/previewpdf/978-979-756-182-6-231.pdf](http://www.grahailmu.co.id/previewpdf/978-979-756-182-6-231.pdf)